### Microsoft 365 Appsについて

Microsoft 365 Appsはデスクトップ版のOfficeアプリ: Outlook、Word、Excel、PowerPoint、OneNote、Teams (Access, PublisherはWindowsPCのみ)です。

個人所有のパソコン・スマートフォン・タブレットに、Microsoft 365から最新のOfficeアプリをダウンロードしてインス トールする事ができます。

Microsoft 365 Appsは1ユーザーにつき、最大で5台までのフル機能Officeアプリをインストールできます。 そのほか、1ユーザーにつき、スマートフォン用アプリが最大で5台まで、タブレット用アプリも同様に最大で5台まで、デスク トップアプリを含めて最大15台までインストールできます。

# **Alert**

- Microsoft 365 Appsはインターネット経由で1ヶ月に1度自動的にMicrosoftとライセンス確認を行ってい ます。そのため、Microsoft 365 Appsをインストールしたパソコンは、定期的にインターネットに接続するように してください。認証できない場合は機能制限モードになり、ドキュメントの表示及び印刷のみの利用になります。
- Microsoft 365 Appsは、本学在籍中のみ利用できます。卒業後は利用できません。
- 既にお持ちのパソコンにMicrosoft Office製品をインストール済みの場合は、Microsoft 365 Appsとの併用 ができないことがあります。Microsoft 365 Appsをご利用の際は、既存のMicrosoft Officeをアンインストー ルしてから、インストールしてください。
- プリインストールされているOfficeをアンインストールする場合は、必ずマニュアルなどで復元方法を確認して から行ってください。

#### Microsoft 365 Appsをインストールする

**1** Microsoft 365ホーム画面にて右上の Q アイコン → [アカウントを表示] をクリックします。

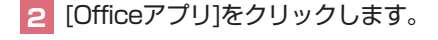

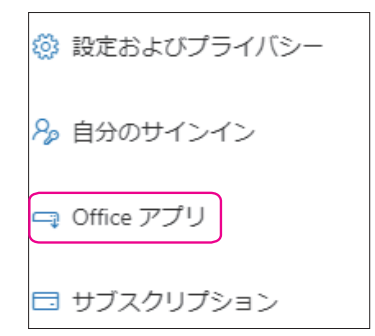

**3** [Officeのインストール]をクリックします。

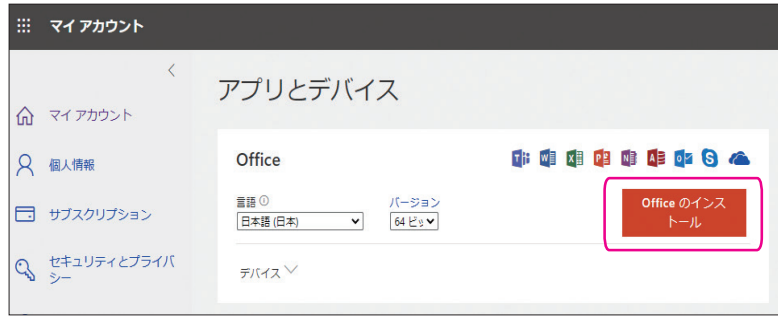

# **03**Microsoft 365の利用 Microsoft 365

4

**イビスの利用** 

1

**利用する前に 情報環境を**

2

**利用 情報環境の**

3

**の利用 マルチメディア**

5

**するシステム 学生生活を支援**

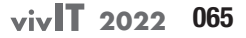

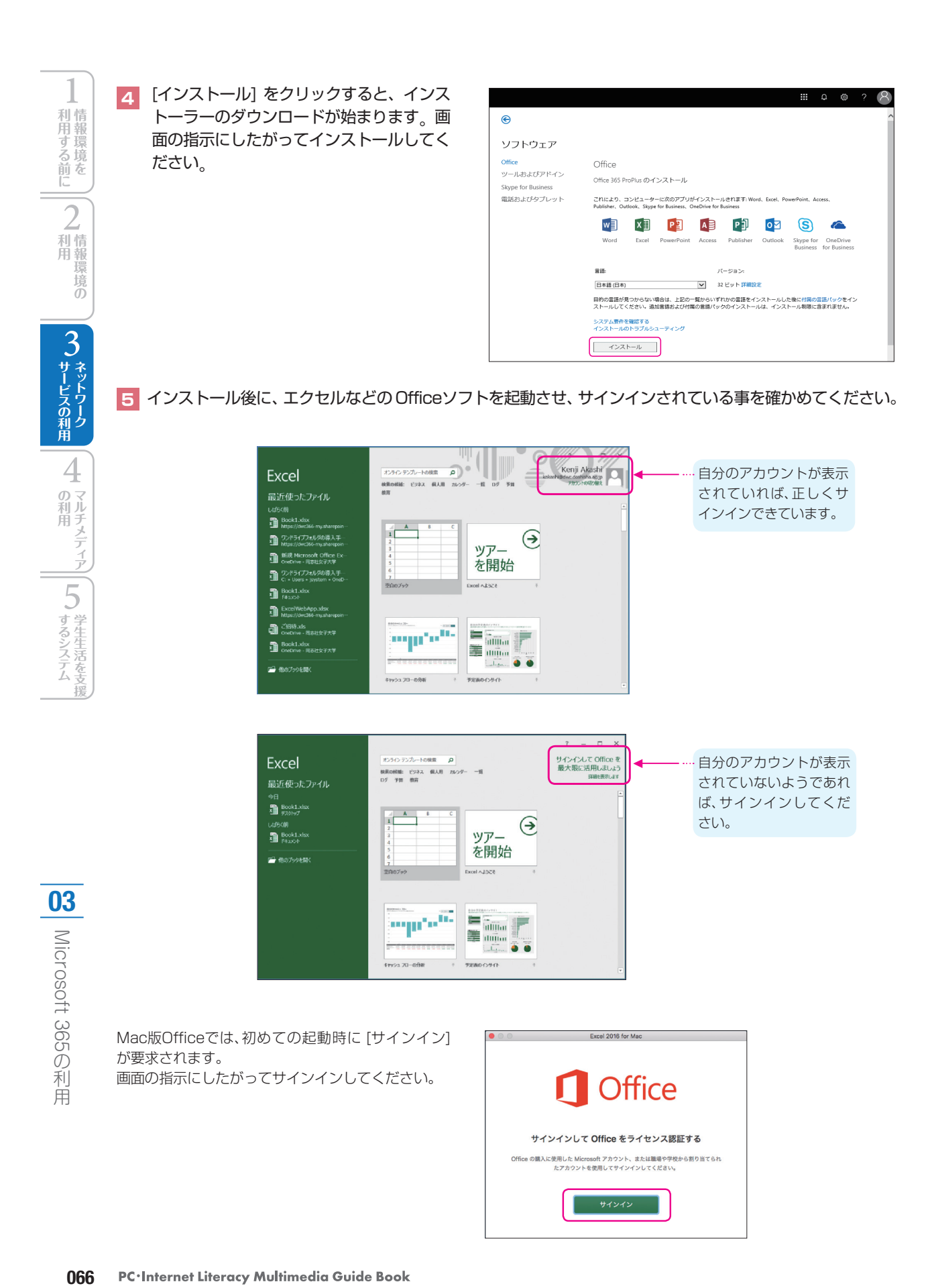

## Microsoft 365 Apps を非アクティブ化する

次のような場合、サインインしたMicrosoft 365 Appsを非アクティブ化する必要があります。

●Microsoft 365 Appsをインストールしたパソコンを処分した。 ●5台以上のパソコンにMicrosoft 365 Appsをインストールした。

**1** Microsoft 365ホーム画面にて右上の アイコン → [アカウントを表示 ] をクリックします。

**2** [Officeアプリ] をクリックします。

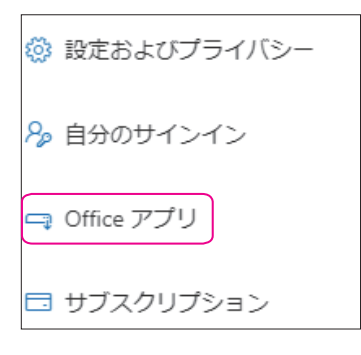

**3** [デバイス] の右側の「v」をクリックします。

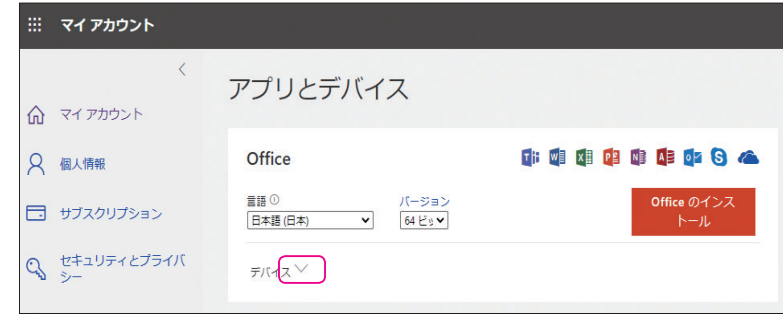

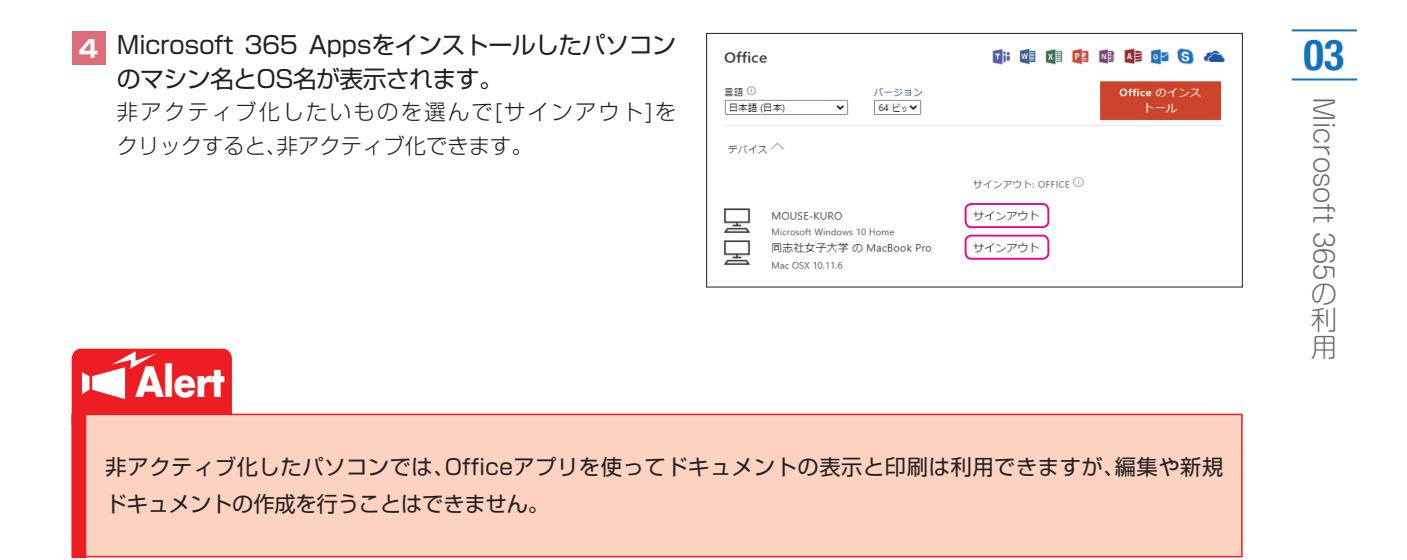

**2022 067**